## 1) Abrir o link:

[https://aplicativos.pgr.mpf.mp.br/planassiste/pesquisa\\_web/filtro\\_pesquisa.php](https://aplicativos.pgr.mpf.mp.br/planassiste/pesquisa_web/filtro_pesquisa.php)

2) Clicar em Avançado

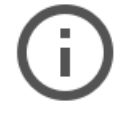

## Sua conexão não é totalmente segura

Este site usa uma configuração de segurança desatualizada que pode expor suas informações (como senhas, mensagens ou números de cartão de crédito) quando elas forem enviadas para o site.

NET::ERR\_SSL\_OBSOLETE\_VERSION

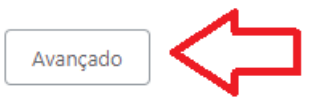

Voltar à segurança

3) Clicar em "Ir para aplicativos.pgr.mp.br" (não seguro):

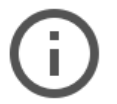

## Sua conexão não é totalmente segura

Este site usa uma configuração de segurança desatualizada que pode expor suas informações (como senhas, mensagens ou números de cartão de crédito) quando elas forem enviadas para o site.

NET::ERR\_SSL\_OBSOLETE\_VERSION

Ocultar detalhes

Voltar à segurança

A conexão para carregar este site usou o TLS 1.0 ou o TLS 1.1, que estão obsoletos e serão desativados em breve. Depois da desativação, os usuários não poderão carregar este site. É necessário ativar o TLS 1.2 ou mais recente no servidor.

Ir para aplicativos.pgr.mpf.mp.br (não seguro)

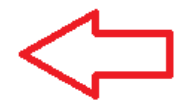